# **Directory**

With the Directory interaction, you can easily create a referenced glossary that includes an introduction, list of specific terms and a summary.

• [Adding Items](#page-0-0)

Jacobs-Bond, Carrie Root, Frederic Wood... Root, George Frederi...

Russell, Henry

Thomas, John Rogers

Webster, Joseph Phil... Winner, Septimus

Work, Henry Clay

Summary

- [Duplicating Items](#page-1-0)
- [Deleting Items](#page-2-0) **American Musicians All** A **B** C D E **F** G **H** I J K L M N O P Q **R** S **T** U V **W** X Y Z Q Foster, Stephen Collins Introduction Bliss, Philip Paul Foster, Stephen Collins Heinrich, Anthony Ph... Hewitt, John Hill

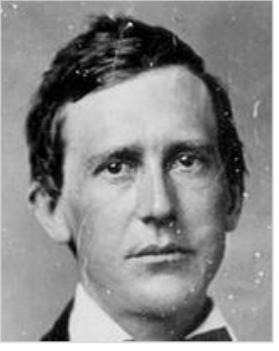

## **Stephen Collins Foster**  $(1826 - 1864)$

Stephen Collins Foster (born 4 Jul 1826; died 13 Jan 1864) was the son of William Barcley Foster (born: 7 Sep 1779; died 27 Jul 1855) and Elisa Clayland [Tomlinson] Foster (born: Jan 1788; died Jan 1855) who were married in 1807. He had three sisters (Charlotte Susanna, Ann Eliza, and Henrietta) and four brothers

## <span id="page-0-0"></span>Adding Items

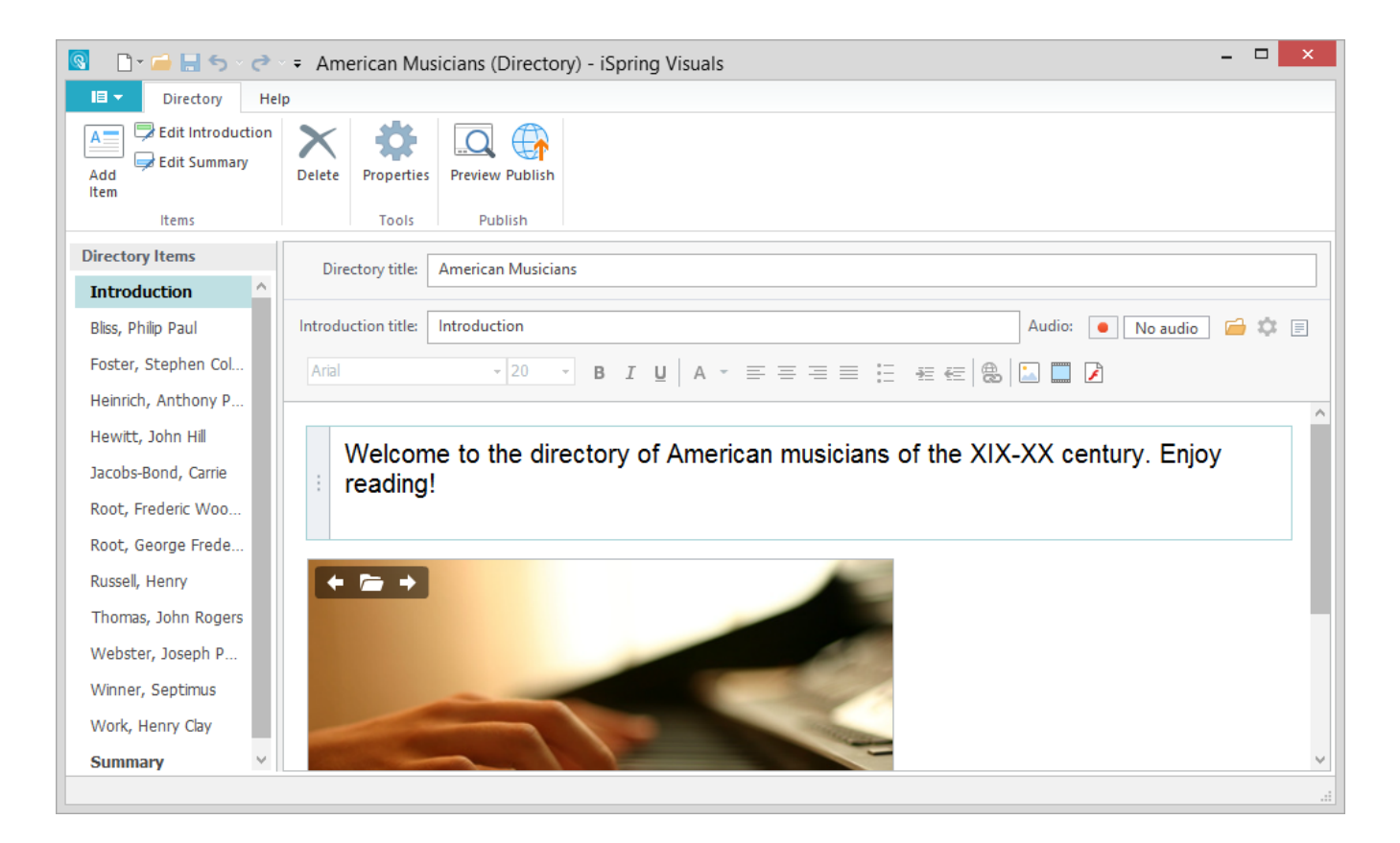

1. Click the **Add Item** button on the toolbar.

#### or

Right-click any place on the **Directory Items** pane and choose **New Item** in the contextual menu.

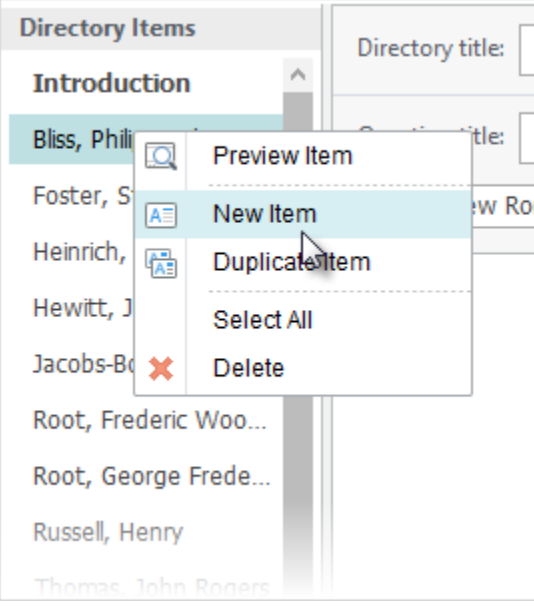

- 2. Type an item title.
- 3. Enter a [description,](https://ispringhelpdocs.com/display/ispringvisuals/Formatting+Text) [add pictures,](https://ispringhelpdocs.com/display/ispringvisuals/Managing+Pictures) [Flash movies](https://ispringhelpdocs.com/display/ispringvisuals/Managing+Flash+Movies), and [an audio narration](https://ispringhelpdocs.com/display/ispringvisuals/Adding+Audio).

#### <span id="page-1-0"></span>Duplicating Items

1. Select one or multiple items on the **Directory Items** pane. **Note**: To select several items, click them while holding down the **Shift** or **Ctrl** button. 2. Right-click the selected items on the **Directory Items** pane and choose **Duplicate Item** in the contextual menu.

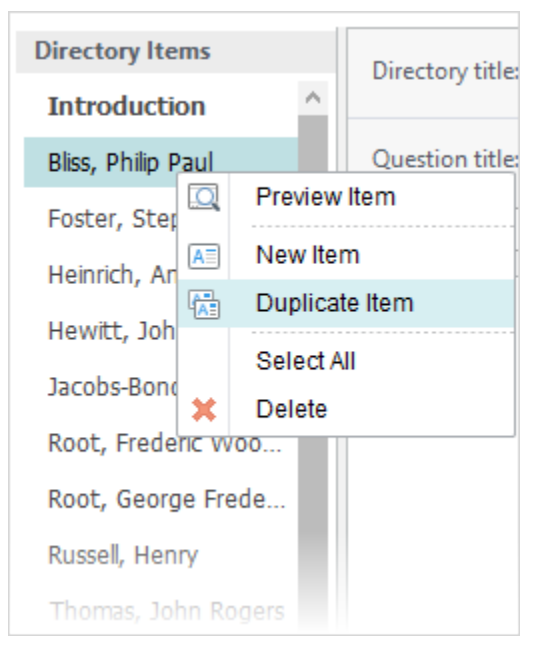

The selected items will be duplicated along with the added texts, images, audio, video and Flash files. Introduction and summary cannot be duplicated.

#### <span id="page-2-0"></span>Deleting Items

- 1. Select an item, which you want to delete, on the **Directory Items** pane.
- **Note:** To select several items, click them while holding down the **Shift** or **Ctrl** button.
- 2. Click the **Delete** button on the toolbar or press the **Delete** key on your keyboard. or

Right-click the selected items on the **Directory Items** pane and choose **Delete** in the contextual menu.

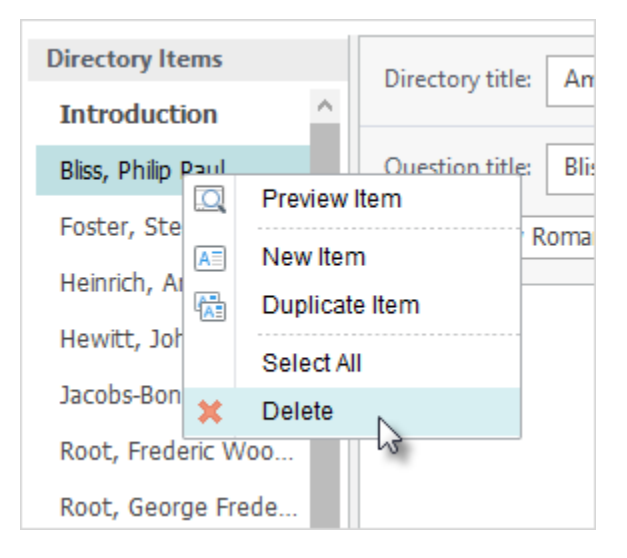

When your directory is ready, give it a name and [proceed to publishing](https://ispringhelpdocs.com/display/ispringvisuals/Publishing+Interactions).